## Downloading and running simulation files (\*.CC5 and \*.VC5) in MacOS

Because the simulation files are stored as text/xml files, any time they are downloaded in MacOS, the system will try to append a '.txt' extension which makes them invisible to EOTN. To ensure the correct extension remains with the file, follow these instructions:

Control-click (right click) on the link to the simulation file you want to download, then click on 'Save Linked File As…'

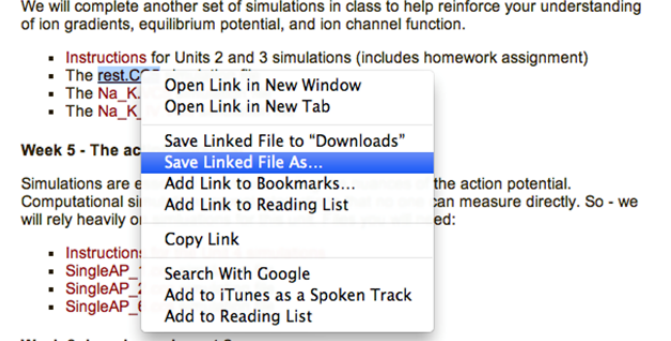

When the 'Save Plain Text' dialog appears, click on 'Don't append'.

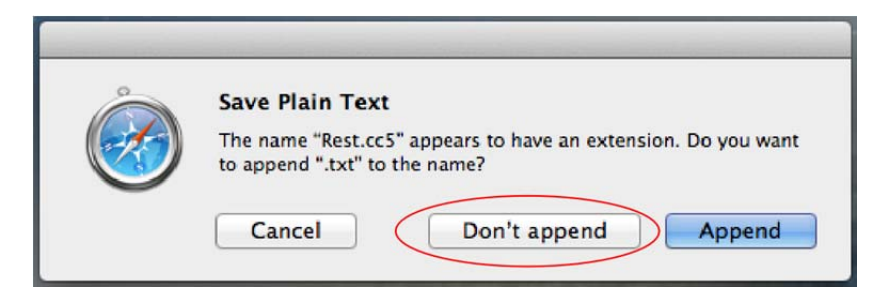

You will then have a chance to save the file. Save it to a location where you can easily locate the file. Then, open the file from within EOTN by selecting File | Open, then navigating to the simulation file you wish to load.

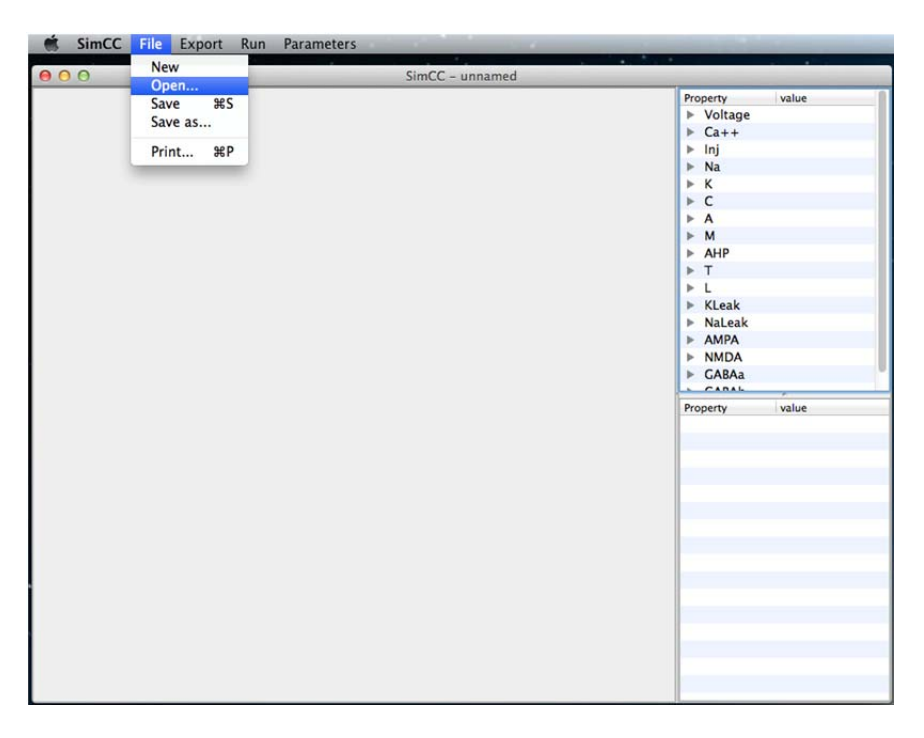

Suggestions and feedback are welcome at www.EOTNprogram.org